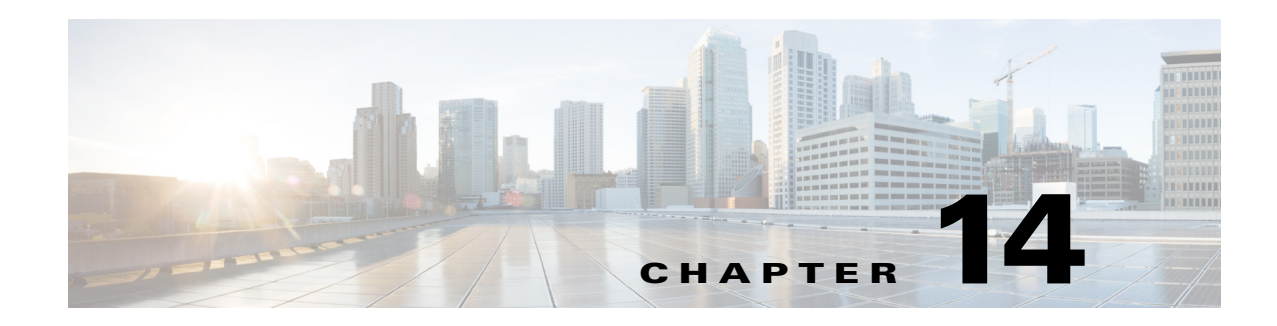

# **SIGTRAN-M3UA**

SIGTRAN, a working group of the Internet Engineering Task Force (IETF), has defined a protocol for the transport of real-time signaling data over IP networks. Cisco Prime Access Registrar (Prime Access Registrar) supports SS7 messaging over IP (SS7oIP) via SIGTRAN-M3UA, a new transport layer which leverages Stream Control Transmission Protocol (SCTP). Prime Access Registrar supports SIGTRAN-M3UA to fetch the authentication vectors from HLR, which is required for EAP-AKA/EAP-SIM authentication.

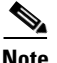

 $\mathbf I$ 

**Note** You have SIGTRAN-M3UA interface support in addition to the existing SUA interface support.

The EAP-AKA and EAP-SIM authentication service is extended to use M3UA. When using M3UA service for authentication, the subscriber identity (IMSI) is used to send a request to HLR and receives information from HLR containing the authentication information for authenticating an user. The authentication service initiates a request to the SIGTRAN server using IMSI, which retrieves the configured number of authentication vectors from HLR, i.e Triplets or Quintets.

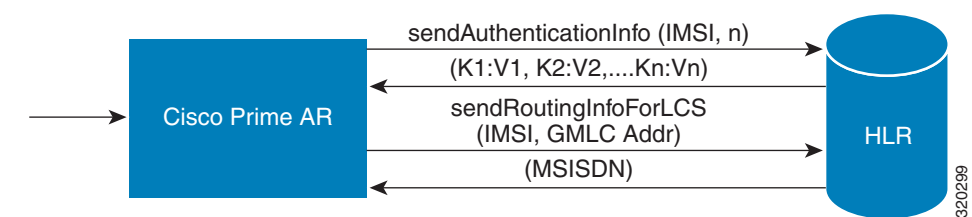

### *Figure 14-1 MAP Service*

The Prime Access Registrar server initiates the MAP service. After enabling the MAP service, the Prime Access Registrar server sends a sendAuthenticationInfo request that contains IMSI and the number of requested authentication vectors to HLR. The HLR sends a response containing the requested vectors information to Prime Access Registrar. Next, the Prime Access Registrar server sends a sendRoutinginfoForLCS request that contains IMSI and the GMLC address to HLR. The HLR sends a response containing the MSISDN information for authenticating the mobile subscribers.

Prime Access Registrar provides map-restore-data authentication support for m3ua services.

Prime Access Registrar supports multiple remote servers with the protocol type, SIGTRAN-M3UA. However, Prime Access Registrar validates and ensures the following when multiple remote servers are available:

- The source port is different for all the remote servers.
- **•** If Origin Point Code (OPC) is different, the routing context is also different for all the remote servers.
- **•** The Destination Point Code (DPC) is different for all the remote servers.
- **•** The NetworkVariant, SubServiceField (SSF), TCAPVariant, NetworkAppearance, and NetworkIndicator values are the same for all the remote servers.

This section describes the following:

- **•** [Prerequisites to SIGTRAN-M3UA](#page-1-0)
- **•** [Configuring EAP-AKA/EAP-SIM with SIGTRAN-M3UA](#page-4-0)
- **•** [Configuring M3UA Service](#page-13-0)
- **•** [Block listing Support for SIGTRAN-M3UA Remote Server, page 14-22](#page-21-0)
- **•** [Support for SCTP Multihoming in SIGTRAN-M3UA, page 14-22](#page-21-1)
- **•** [Tuning Global SIGTRAN Parameters, page 14-23](#page-22-0)
- **•** [SIGTRAN-M3UA Logs, page 14-25](#page-24-0)

## <span id="page-1-0"></span>**Prerequisites to SIGTRAN-M3UA**

Before enabling the SIGTRAN-M3UA remote server, you must do the following:

- **•** ensure that LKSCTP is not available in the Prime Access Registrar server.
- **•** ensure to restart the Prime Access Registrar server whenever you make any configuration changes.
- **•** ensure that you have the 64-bit rpm files for the relevant RHEL and Cent OS versions while installing Prime Access Registrar. For the list of required rpms for the relevant OS versions, see [Required 64-bit](#page-2-0)  [rpms for Relevant RHEL OS Versions.](#page-2-0)

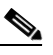

**Note** You must install the rpm verions relevant to the RHEL OS versions while installing the Prime Access Registrar.

- **•** ensure that the 'bc' command (which is an arbitrary precision calculator language) is present while installing Prime Access Registrar in a Linux machine. If the 'bc' command is not present, install the relevant rpm such as bc-1.06.95-1.el6.x86\_64 on that machine.
- **•** ensure that you have the following packages while installing the Prime Access Registrar:
	- **–** gcc version 4.7.0 for RHEL 7.x and gcc version 8.3.1 for RHEL 8.x
	- **–** gdome-config-0.8.1

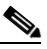

**Note** You need to build the gdome-config-0.8.1 package to make it available. For more information, see [Building gdome Package, page 14-4](#page-3-0)

**–** xml2-config-2.6.23

 $\mathbf{I}$ 

- **–** pkg-config-0.15.0
- **–** glib-2.30
- **–** gtk-2.41
- **–** libxml-2.2.6.20

### <span id="page-2-0"></span>**Required 64-bit rpms for Relevant RHEL OS Versions**

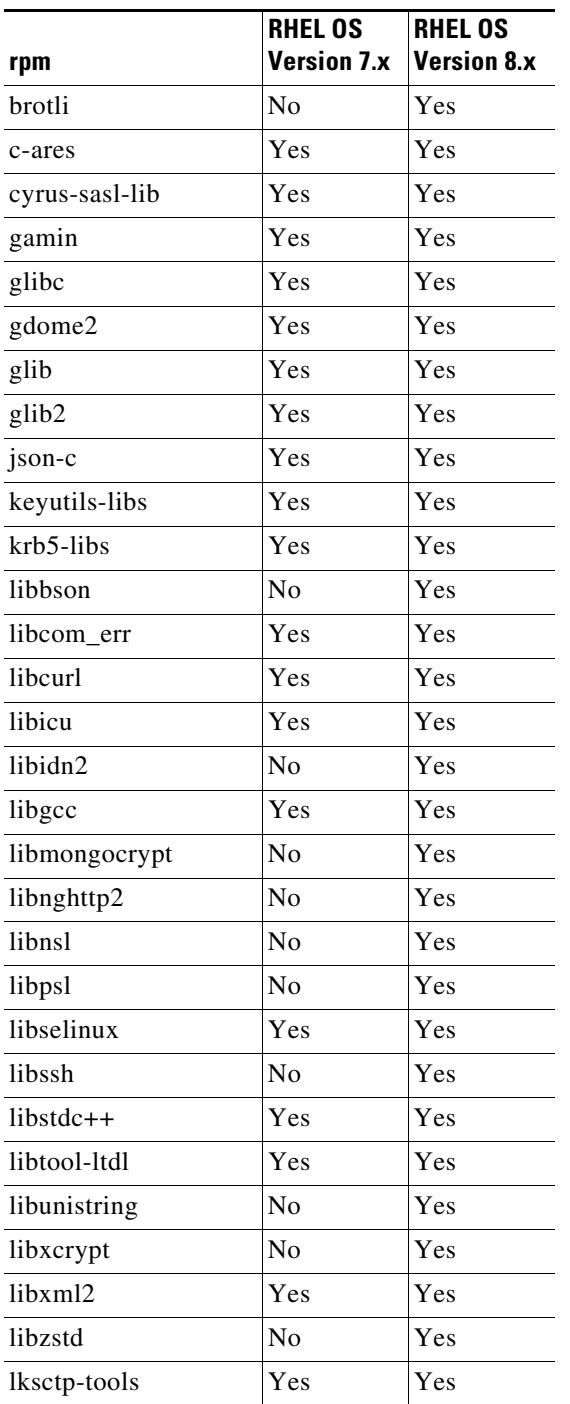

 $\blacksquare$ 

ן

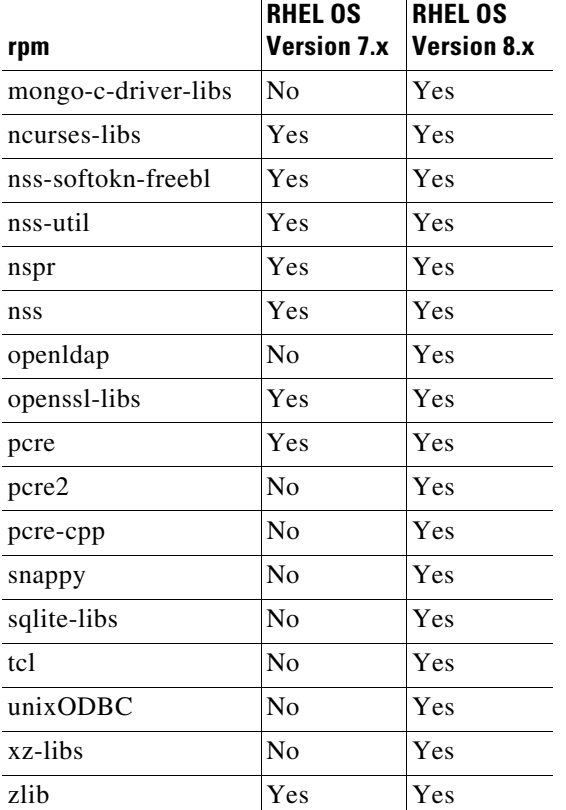

### <span id="page-3-0"></span>**Building gdome Package**

To build gdome-config-0.8.1 package:

**Step 1** Download gdome2-0.8.1.tar.gz package from the location [http://gdome2.cs.unibo.it/#downloads.](http://gdome2.cs.unibo.it/#downloads)

**Step 2** Execute the following command:

**gunzip gdome2-0.8.1.tar.gz**

<span id="page-3-1"></span>**Step 3** Untar the package using the following command:

**tar –xvf gdome2-0.8.1.tar**

- **Step 4** Use the **cd** command to move into the package obtained from [Step 3.](#page-3-1)
- **Step 5** Execute the following commands:

```
./configure --prefix=<GdomeInstallPath> --with-glib-prefix=<GlibInstalledDirectory>
make
make install
```
Where,

- **•** GdomeInstallPath specifies where the Gdome libraries must be placed.
- **•** GlibInstalledDirectory specifies which directory the Glib libraries reside in the filesystem.
- **Step 6** Now gdome libraries will be available in the location *GdomeInstallPath*.

I

# <span id="page-4-0"></span>**Configuring EAP-AKA/EAP-SIM with SIGTRAN-M3UA**

You can use aregcmd to create and configure the service of type eap-aka or eap-sim, see EAP-AKA or EAP-SIM for more information.

To configure EAP-AKA service with SIGTRAN-M3UA remote server:

- **Step 1** Launch **aregcmd**.
- **Step 2** Create an EAP-AKA service.

**cd /Radius/Services**

**add eap-aka-service**

**Step 3** Set type as eap-aka.

**set eap-aka**

**Step 4** Add m3ua remote server in the remoteServers

**cd remoteServers/**

**Set 1 m3ua**

The following shows an example configuration for EAP-AKA service with SIGTRAN-M3UA remote server support, see Table 5-1 to know more about EAP-AKA service properties.

```
[ //localhost/Radius/Services ]
    Entries 1 to 2 from 2 total entries
    Current filter: <all>
    eap-aka/
        Name = eap-aka
        Description =
         Type = eap-aka
        AlwaysRequestIdentity = False
         EnableIdentityPrivacy = False
         PseudonymSecret = <encrypted>
         PseudonymRenewtime = "24 Hours"
         PseudonymLifetime = Forever
         Generate3GPPCompliantPseudonym = False
         EnableReauthentication = False
         MaximumReauthentications = 16
         ReauthenticationTimeout = 3600
         ReauthenticationRealm =
         AuthenticationTimeout = 120
         QuintetGenerationScript~ =
         UseProtectedResults = False
         SendReAuthIDInAccept = False
         Subscriber_DBLookup = SIGTRAN-M3UA
         FetchAuthorizationInfo = FALSE
         MultipleServersPolicy = Failover
         IncomingScript~ =
         OutgoingScript~ =
         OutageScript~ =
         RemoteServers/
```
To configure EAP-SIM service with SIGTRAN-M3UA remote server:

- **Step 1** Launch **aregcmd**.
- **Step 2** Create an EAP-SIM service.

**cd /Radius/Services**

#### **add eap-sim-service**

**Step 3** Set type as eap-sim.

**set eap-sim**

**Step 4** Add m3ua remote server in the remoteServers

**cd remoteServers**

**Set 1 m3ua**

The following shows an example configuration for EAP-SIM service with SIGTRAN-M3UA remote server support. See Table 5-3 to know more about EAP-SIM service properties.

```
 eap-sim/
    Name = eap-sim
     Description =
     Type = eap-sim
     NumberOfTriplets = 2
     UseSimDemoTriplets = False
     AlwaysRequestIdentity = False
     EnableIdentityPrivacy = False
     PseudonymSecret = <encrypted>
     PseudonymRenewtime = "24 Hours"
     PseudonymLifetime = Forever
     Generate3GPPCompliantPseudonym = False
     EnableReauthentication = False
     MaximumReauthentications = 16
    ReauthenticationTimeout = <math>3600</math> ReauthenticationRealm =
     TripletCacheTimeout = 0
     AuthenticationTimeout = 120
     UseProtectedResults = False
     SendReAuthIDInAccept = False
     SubscriberDBLookup = SIGTRAN-M3UA
     FetchAuthorizationInfo = FALSE
     MultipleServersPolicy = Failover
     IncomingScript~ =
     OutgoingScript~ =
     OutageScript~ =
     RemoteServers/
```
**Note** After enabling the SIGTRAN-M3UA remote server, you must ensure to restart the Prime Access Registrar server whenever you make any configuration changes.

 $\mathbf{I}$ 

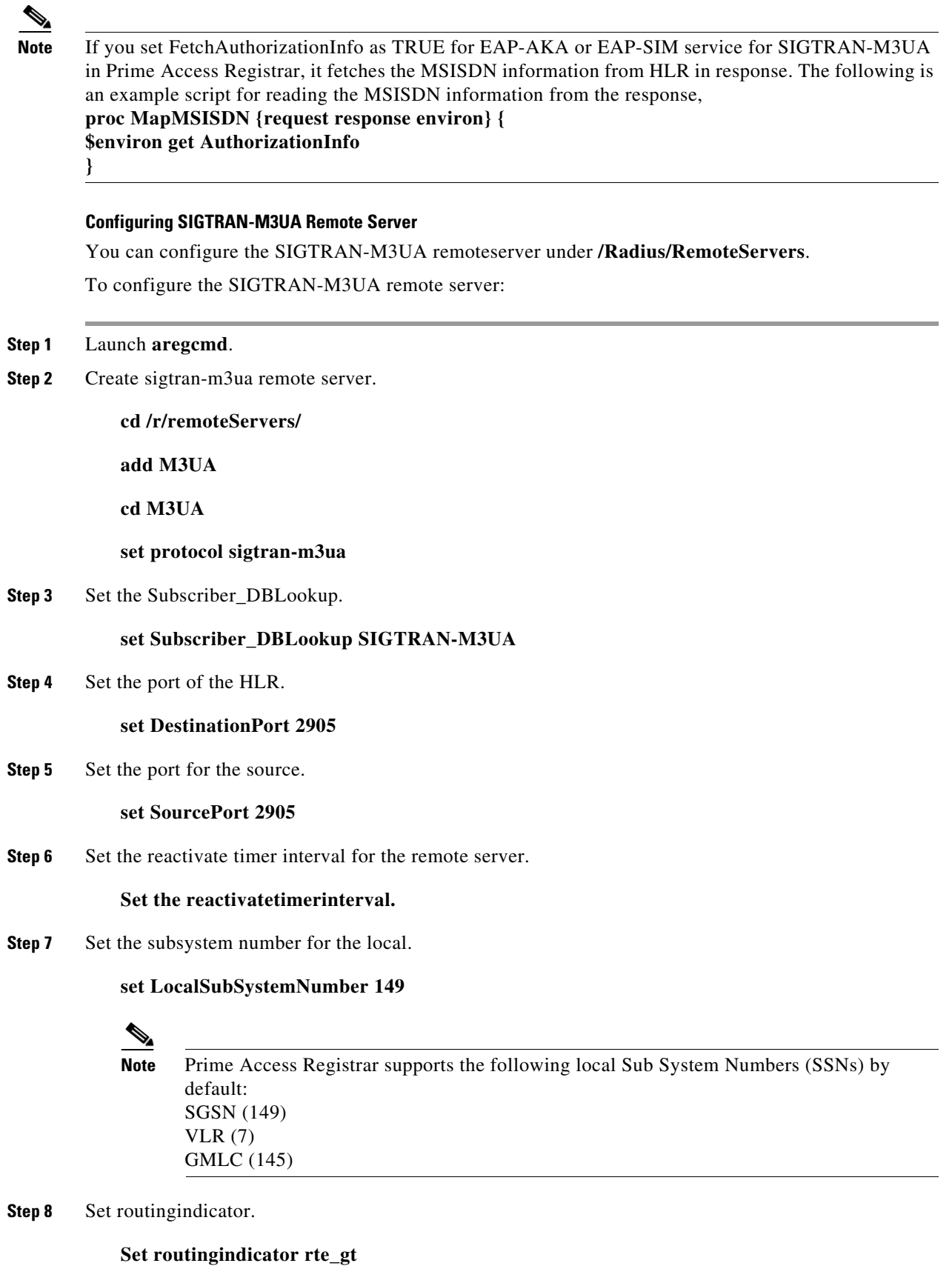

**Cisco Prime Access Registrar 9.3 User Guide**

 $\blacksquare$ 

**Step 9** Set mlcnumber.

**Set mlcnumber**

- **Step 10** Set routing parameters.
	- **cd routingparameters/**
	- **set OriginPointCode 2**
	- **set DestinationPointCode 4**
	- **set RemoteSubSystemNumber 6**
	- **set OPCMask 16383**

**set DPCMask 16383**

**set RoutingContext 11**

- **Step 11** Set the source and destination gt parameters.
- **Step 12** Set the numbering plan, encoding scheme, format, and digits for source.
- **Step 13** Set the numbering plan, encoding scheme, format, and digits for destination.

## **ANSI Support for SIGTRAN**

Prime Access Registrar provides ANSI variant support apart from ITU variants in SIGTRAN stack for EAP-SIM and EAP-AKA services to M3UA.

While using this service for authentication, the subscriber identity (IMSI) is obtained from the request. Using this IMSI, the authentication service initiates a request to the SIGTRAN server. This request is to retrieve the configured number of authentication vectors (triplets/quintets) for the IMSI.

The remote SIGTRAN server initiates the IS41 service primitive Authentication Data request with IMSI and number of requested authentication vectors. This will retrieve the authentication vectors from HLR which will be used by the authentication service for authenticating the mobile subscriber.

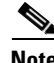

**Note** Prime Access Registrar supports either ITU or ANSI variant in one running instance. Both the variants are not supported simultaneously.

The following shows an example configuration of SIGTRAN-M3UA remote server with ITU variant:

```
[ //localhost/Radius/RemoteServers/m3ua ]
    Name = m3ua
    Description =
    Protocol = sigtran-m3ua)
   SourcePort = 2905
    LocalSubSystemNumber = 149
    DestinationPort = 2905
    IMSITranslationScript~ = 
    GlobalTitleTranslationScript~ = setGT
   Timeout = 15
    ReactivateTimerInterval = 2000
    LimitOutstandingRequests = FALSE
```
 $\Gamma$ 

```
 MaxOutstandingRequests = 0
 MaxRetries = 3
 MAPVersion = 2
 NetworkVariant = ITU
 SubServiceField = NAT
TCAPVariant = ITU96
 NetworkAppearance = 1
 NetworkIndicator = NAT
 MLCNumber = 123456789012345
 TrafficMode = LOADSHARE
 LoadShareMode = SLS
 RoutingIndicator = RTE_GT
 RoutingParameters/
     OriginPointCode = 2
     DestinationPointCode = 4
     RemoteSubSystemNumber = 6
    OPCMask = 16383DPCMask = 16383 ServiceIndicatorOctet = 0
     RoutingContext = 11
 SourceGTAddress/
     SourceGTDigits = 919845071842
    SourceGTFormat = GTFRMT 4
     SourceNatureofAddress = INTNUM
     SourceTranslationType = 0
     SourceNumberingPlan = ISDN
     SourceEncodingScheme = BCDEVEN
 DestinationGTAddress/
     DestGTDigits = 919845071842
     DestGTFormat = GTFRMT_4
     DestNatureofAddress = INTNUM
     DestTranslationType = 0
     DestNumberingPlan = ISDN
     DestEncodingScheme = BCDEVEN
```
[Table 14-1](#page-8-0) describes SIGTRAN-M3UA remote server properties.

### <span id="page-8-0"></span>*Table 14-1 SIGTRAN-M3UA Stack Properties*

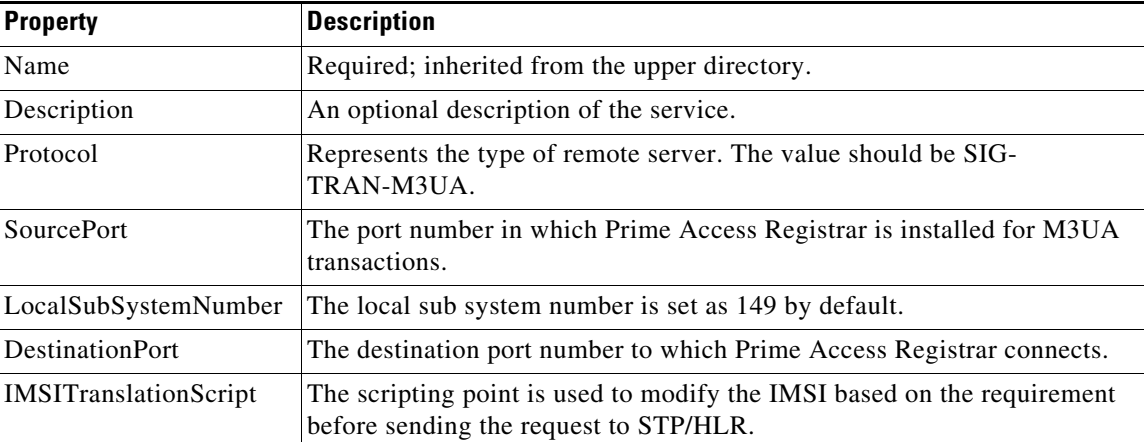

 $\mathsf I$ 

H

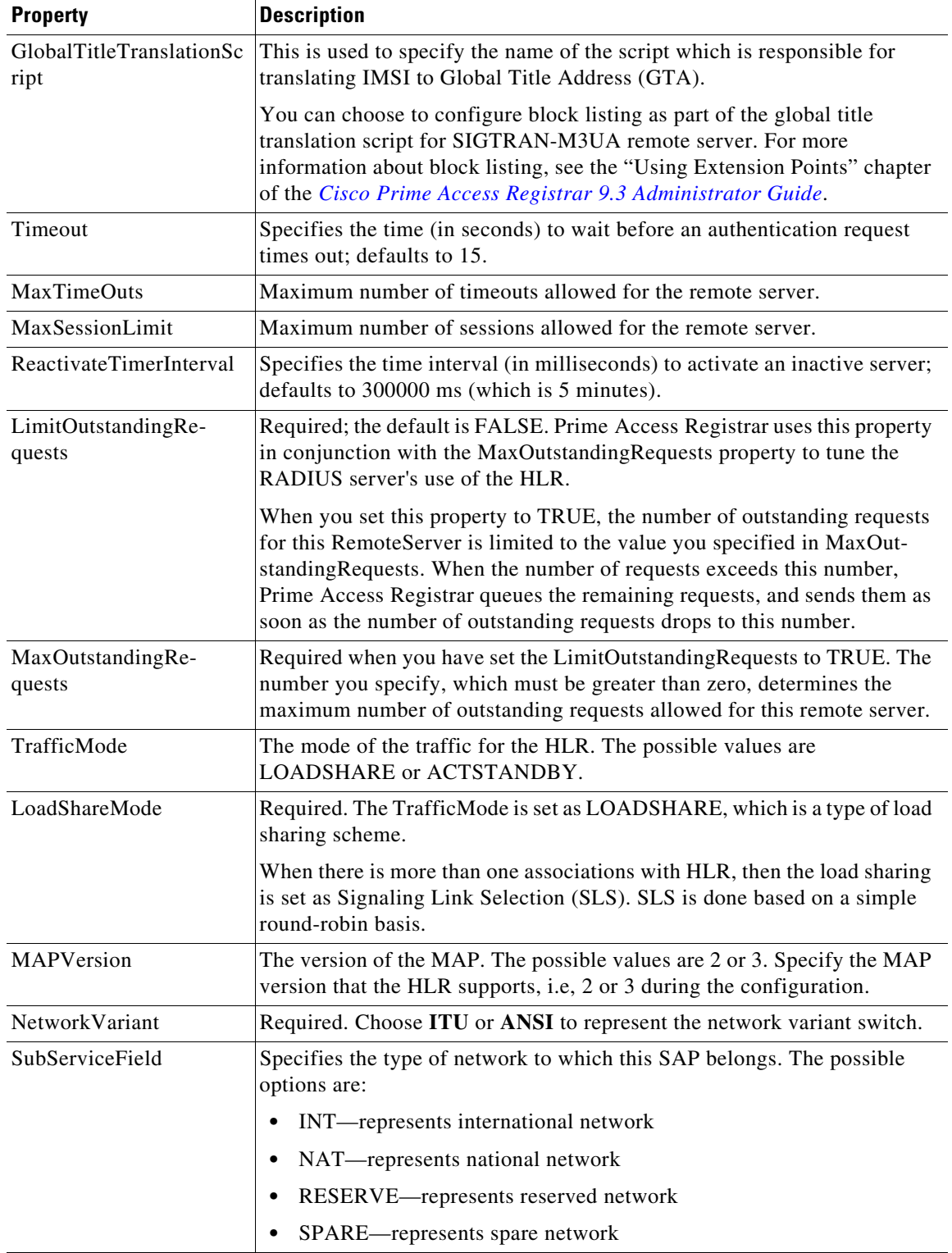

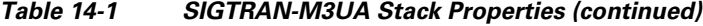

П

 $\mathbf{I}$ 

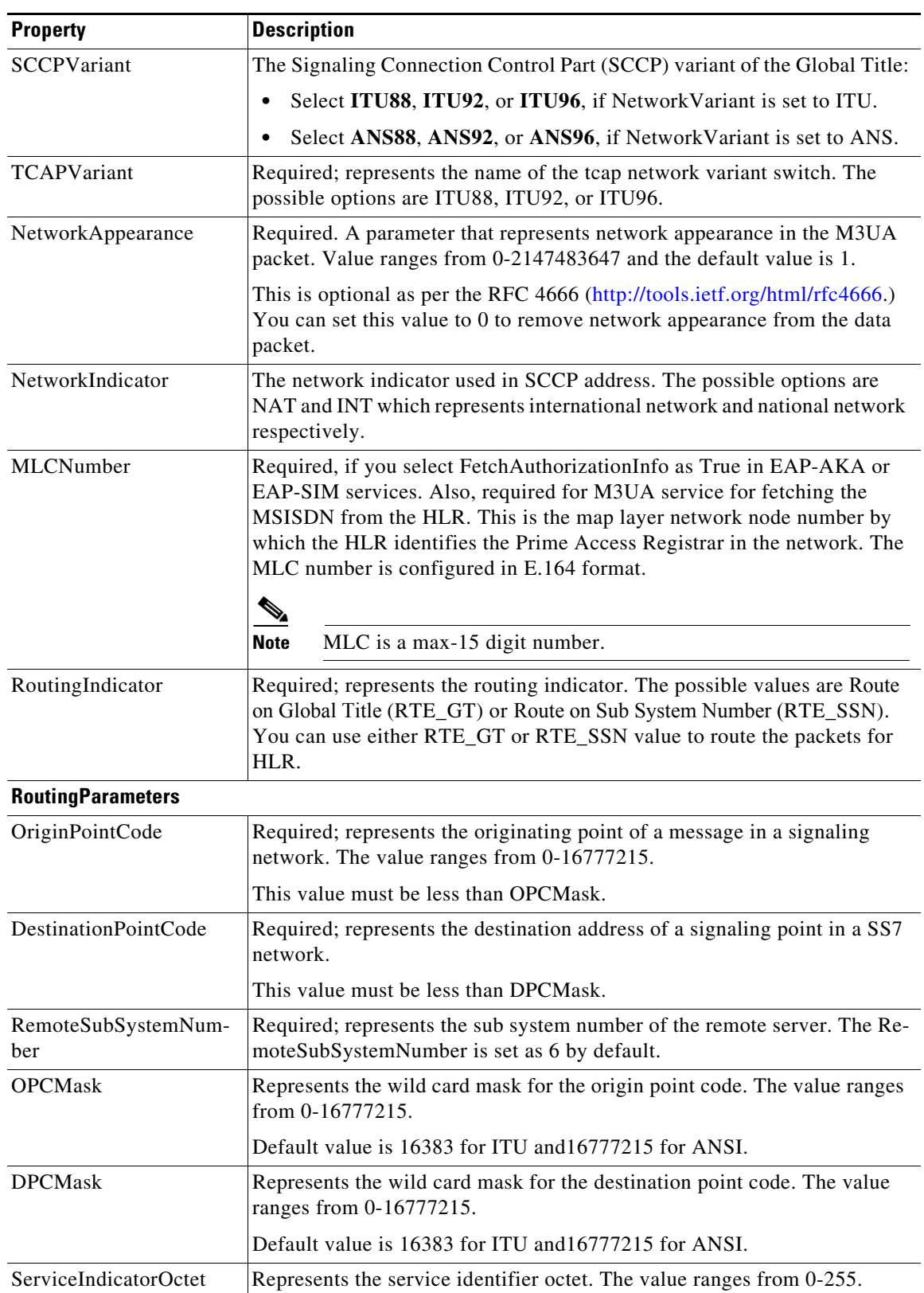

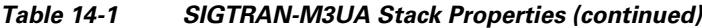

 $\blacksquare$ 

 $\mathsf I$ 

H

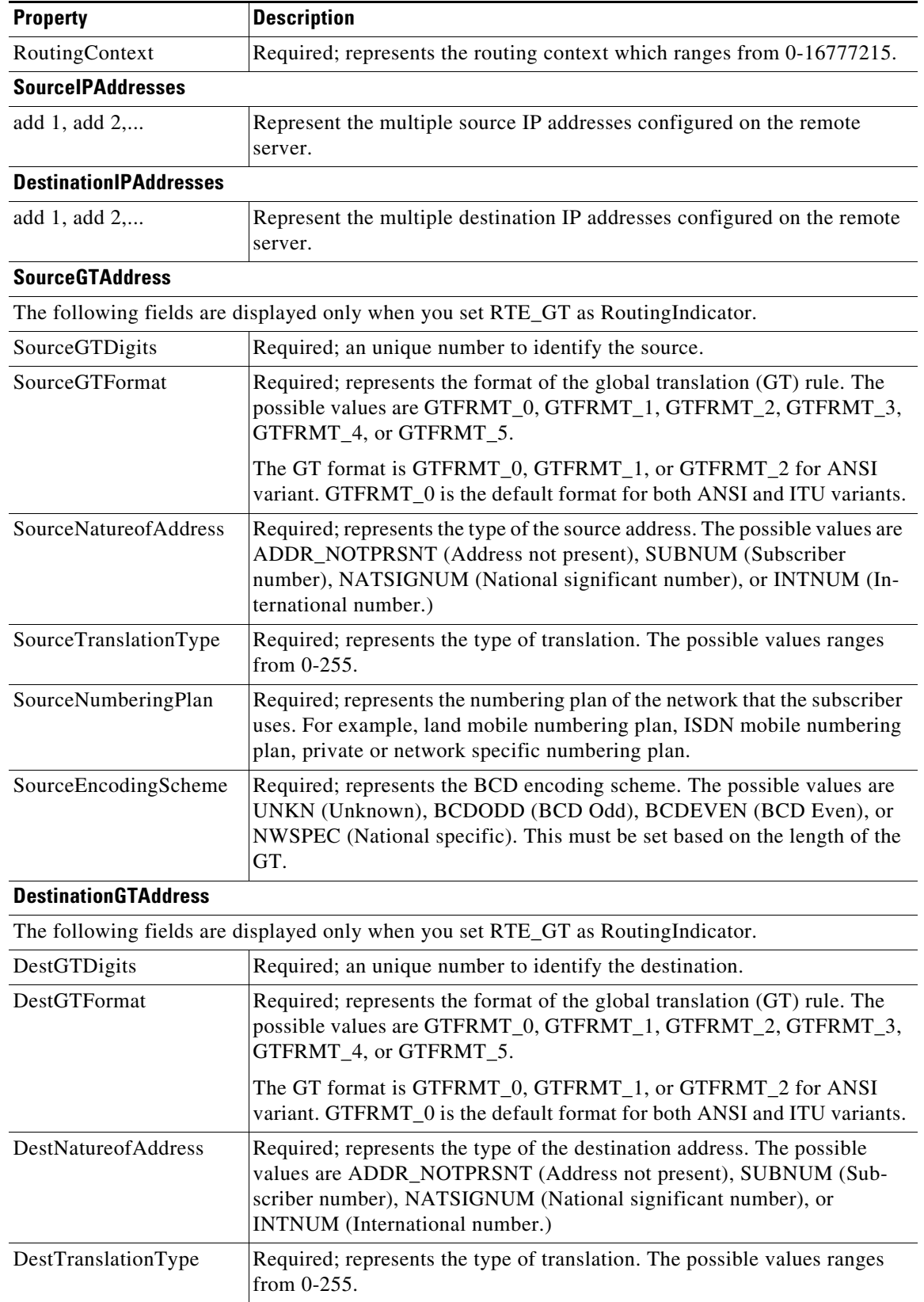

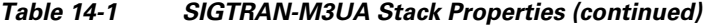

٧

 $\mathbf I$ 

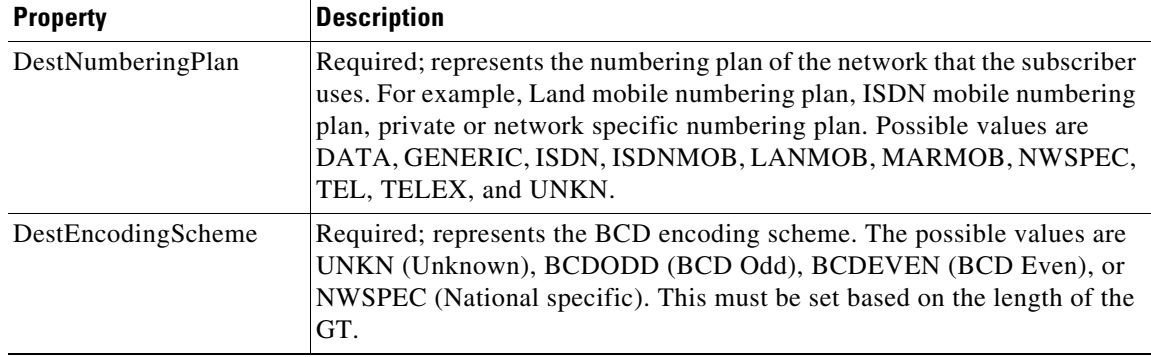

![](_page_12_Picture_193.jpeg)

The following shows an example configuration of SIGTRAN-M3UA remote server with ANSI variant:

```
[ //localhost/Radius/RemoteServers ]
     Entries 1 to 1 from 1 total entries
    Current filter: <all>
     STP/
         Name =STP
        Description =
         Protocol = Sigtran-m3ua
         SourcePort = 2905
         LocalSubSystemNumber = 149
        DestinationPort = 2905
         IMSITranslationScript~ =
         Timeout = 15
         MaxTimeOuts = 200
         MaxSessionLimit = 0
         ReactivateTimerInterval = 2000
         LimitOutstandingRequests = FALSE
        MaxOutstandingRequests = 0
         MAPVersion = 2
        NetworkVariant = ANS
         SubServiceField = NAT
         SCCPVariant = ANS92
         TCAPVariant = ITU96
         NetworkAppearance = 1
         NetworkIndicator = NAT
         MLCNumber = 123456789012345
         TrafficMode = LOADSHARE
         LoadShareMode = SLS
         RoutingIndicator = RTE_GT
         GlobalTitleTranslationScript~ =
         MaskPointCode = FALSE
         RoutingParameters/
             OriginPointCode = 13967019
             DestinationPointCode = 13966849
             RemoteSubSystemNumber = 6
             OPCMask = 16777215
             DPCMask = 16777215
             ServiceIndicatorOctet = 3
             RoutingContext = 11
         SourceIPAddresses/
             1. 10.81.78.142
         DestinationIPAddresses/
             1. 10.81.78.145
         SourceGTAddress/
             SourceGTDigits = 919845071842
```

```
 SourceGTFormat = GTFRMT_2
     SourceTranslationType = 10
 DestinationGTAddress/
    DestGTDigits = 919845071842
     AdditionalDestGTDigits = 9198,2011
     DestGTFormat = GTFRMT_2
     DestTranslationType = 9
```
# <span id="page-13-0"></span>**Configuring M3UA Service**

Prime Access Registrar supports the M3UA service, which is used to fetch MSISDN from IMSI or vice versa through RADIUS packets.

To configure the M3UA service with SIGTRAN-M3UA remote server:

- **Step 1** Launch **aregcmd**.
- **Step 2** Create an M3UA service.

**cd /Radius/Services**

**add FetchAuthInfo**

**Step 3** Set the type as M3UA.

**set type M3UA**

- **Step 4** Set **AuthorizationInfoLookUp** to one of the following:
	- **•** MSISDN-IMSI—To fetch MSISDN in the request and send IMSI in the response to the HLR.
	- **•** IMSI-MSISDN—To fetch IMSI in the request and send MSISDN in the response to the HLR.

![](_page_13_Picture_15.jpeg)

• Map-Restore—To fetch the profile information of a subscriber from the HLR. For more information on configuring the M3UA service with Map Restore Data authorization, see [Configuring M3UA](#page-14-0)  [Service with Map Restore Data Authorization, page 14-15.](#page-14-0)

#### **set AuthorizationInfoLookUp IMSI-MSISDN**

**Step 5** Add M3UA remote server in the remoteServers.

**cd remoteServers**

**Set 1 m3ua**

#### <span id="page-13-1"></span>**Example Configuration**

The following shows an example configuration of the M3UA service:

```
[ //localhost/Radius/Services/test ]
   Name = test
   Description = 
   Type = m3ua
   IncomingScript~ =
```

```
OutgoingScript~ = 
OutageScript~ = 
OutagePolicy~ = RejectAll
AuthorizationInfoLookUp = IMSI-MSISDN
RemoteServers/
```
## <span id="page-14-0"></span>**Configuring M3UA Service with Map Restore Data Authorization**

Prime Access Registrar provides the Map Restore Data functionality to fetch the profile information of a subscriber from the HLR.

This topic contains the following sections:

- [Map Restore Data Authorization Flow, page 14-15](#page-14-1)
- **•** [CS Insert Subscriber Data Structure, page 14-16](#page-15-0)
- **•** [CLI Configuration for Map-Restore-Data, page 14-17](#page-16-0)

### <span id="page-14-1"></span>**Map Restore Data Authorization Flow**

I

Prime Access Registrar sends a MAP\_SEND\_AUTH\_INFO request to HLR on receiving EAP-SIM / EAP-AKA authentication request and fetches the authentication vectors in MAP\_SEND\_AUTH\_INFO\_RES message. Prime Access Registrar checks the IMSI and if it is authentic, sends a MAP\_RESTORE\_DATA\_REQUEST to fetch the profile information from the HLR. HLR then responds with MAP\_INSERT\_SUBSCRIBER\_DATA request to Prime Access Registrar. The request contains the circuit switched (CS) profile information for a subscriber.

Prime Access Registrar server stores the profile information based on the ProfileInfo configuration and sends a MAP\_INSERT\_SUBSCRIBER\_DATA\_RESPONSE to HLR. HLR responds with MAP\_RESTORE\_DATA\_RESPONSE to Prime Access Registrar. After successful acknowledgment of MAP\_RESTORE\_DATA, Prime Access Registrar server maps the fetched profile through RestoreDataMappings to any of the environment variables configured by the user. The CS profile used to authorize WI-FI access which is fetched from HLR can be transported to access point in any of the radius attribute.

The mapping of the values in the response to a profile is possible based on the configuration in the profilemappings configuration.

[Figure 14-2](#page-15-1) represents the Map-Restore-Data message flow between Prime Access Registrar and HLR.

347434

1

![](_page_15_Figure_2.jpeg)

### <span id="page-15-1"></span>*Figure 14-2 Map-Restore-Data Authorization Flow*

### <span id="page-15-0"></span>**CS Insert Subscriber Data Structure**

[Figure 14-3](#page-15-2) shows the parameters fetched by Prime Access Registrar on receipt of the subscriber data request.

<span id="page-15-2"></span>![](_page_15_Picture_74.jpeg)

![](_page_15_Picture_75.jpeg)

I

### <span id="page-16-0"></span>**CLI Configuration for Map-Restore-Data**

If you set AuthorizationInfoLookUp to **Map-Restore**, two additional properties ProfileMappings and RestoreDataMappings are displayed.

The restore data mapping parameters include LSA information, LCS information, and subscriber data. You can configure an index with a value or a range to fetch one or more properties from the subscriber data.

The following is an example configuration of an M3UA service with Map-Restore-Data authorization:

```
[ //localhost/Radius/Services/serv1 ]
    Name = serv1
    Description =
    Type = m3ua
    IncomingScript~ =
    OutgoingScript~ =
    OutageScript~ =
    OutagePolicy~ = RejectAll
    AuthorizationInfoLookUp = MAP-RESTORE
    RemoteServers/
         1. server1
    RestoreDataMappings/
         IMSI = imsi
         Naea-PreferredCI = naea
         RoamingRestrictedInSgsnDueToUnsupportedFeature =
         NetworkAccessMode =
         LMUIndicator =
         ISTAlertTimer =
         SuperChargerSupportedInHLR =
         CSAllocationRetentionPriority =
         ChargingCharacteristics =
         AccessRestrictionData =
         UE-ReachabilityRequestIndicator =
         Category =
         LSAInformation/
             CompleteDataListIncluded = completedatalist
             LSAOnlyAccessIndicator =
             LSADataList/
                Index = 6 LSAIdentity = lsaid
                 LSAAttributes = lsaattrib
                 LSAActiveModeIndicator = activmode
         SubscriberData/
             MSISDN = msisdn
             SubscriberStatus = substatus
             RoamingRestrictionDueToUnsupportedFeature =
             BearerServiceList/
                Index = 6-10 BearerService = bearsrvc
             TeleServiceList/
                 Index =
                 TeleService =
             ProvisionedSS/
                Index = 4-6 ForwardingInfo/
                     FI-SS-Code = fisscode
                     ForFeatureList/
                         Index = 7-10 FF-SS-Status = ffssstatus
                          ForwardedToNumber =
                          ForwardedToSubaddress =
                          ForwardingOptions =
```

```
 NoReplyConditionTime =
                  LongForwardedToNumber =
                  BasicService/
                      BS-Ext-BearerService = bsextbsservice
                      BS-Ext-Teleservice = bsextteleservice
         CallBarringInfo/
             CB-SS-Code =
             CallBarFeatureList/
                  Index =
                  CB-SS-Status =
                  BasicService/
                      CB-Ext-BearerService =
                      CB-Ext-Teleservice =
              CugInfo/
                  CugSubList/
                      Index =
                      CugSubscription/
                          Cug-Index =
                           cug-Interlock =
                           IntraCUG-Options =
                          BasicServiceGroupList/
                               Index =
                               CUG-Ext-BearerService =
                               CUG-Ext-Teleservice =
         CugInformation/
             Cug-FeatureList/
                  Index =
                  CUG-Feature/
                      BasicService.Ext-BearerService =
                      PreferentialCUG-Indicator =
                      InterCUG-Restrictions =
         SS-Data/
             SSD-SS-Code =
             SSD-SS-Status =
             SS-SubscriptionOption/
                  CliRestrictionOption =
                  OverrideCategory =
             BasicServiceGroupList/
                  Index =
                  BSG-Ext-BearerService =
                  BSG-Ext-Teleservice =
         EMLPP-Info/
             MaximumEntitledPriority =
             DefaultPriority =
     ODB-Data/
         ODB-GeneralData =
         ODB-HPLMN-Data =
     RegionalSubscriptionData/
         Index =
         RegionalSubscriptionData =
     VBSSubscriptionData/
         Index =
         VBS-GroupId =
         BroadcastInitEntitlement =
     VGCSSubscriptionData/
         Index =
         VGCS-GroupId =
         AdditionalSubscriptions =
         AdditionalInfo =
         LongGroupId =
 LCSInformation/
     GMLC-List/
         Index =
        GMLC =
```
 $\mathbf I$ 

```
 LCS-PrivacyExceptionList/
         Index =
         PE-SS-Code =
         SS-Status =
         LCSNotificationToMSUser =
         ExternalClientList/
             Index =
             ClientIdentity.ExternalAddress =
             ExtCliGMLC-Restriction =
             ExtCliNotificationToMSUser =
         PLMNClientList/
             Index =
             PLMNClient =
         ServiceTypeList/
             Index =
             ServiceTypeIdentity =
             SerTypeGMLC-Restriction =
             SerTypeNotificationToMSUser =
     MOLR-List/
         Index =
        MOT-R-S.S-Code = MOLR-SS-Status =
 MC-SS-Info/
     MC-SS-Code =
     MC-SS-Status =
    NhrSR = NbrUser =
 SGSN-CAMEL-SubscriptionInfo/
     GPRS-CSI/
         GPRS-CamelCapabilityHandling =
         GPRS-NotificationToCSE =
         GPRS-CSI-Active =
         GPRS-CamelTDPDataList/
             Index =
             GPRS-TriggerDetectionPoint =
             GPRS-ServiceKey =
             GPRS-GSMSCF-Address =
             DefaultSessionHandling =
     MO-SMS-CSI/
         MOSMS-CamelCapabilityHandling =
         MOSMS-NotificationToCSE =
         MOSMS-CSI-Active =
         SMS-CAMEL-TDP-DataList/
             Index =
             MO-SMS-TriggerDetectionPoint =
             MO-ServiceKey =
             MO-GSMSCF-Address =
             MO-DefaultSMSHandling =
     MT-SMS-CSI/
         MTSMS-CamelCapabilityHandling =
         MTSMS-NotificationToCSE =
         MTSMS-CSI-Active =
         SMS-CAMEL-TDP-DataList/
             Index =
             MT-SMS-TriggerDetectionPoint =
             MT-ServiceKey =
             MT-GSMSCF-Address =
             MT-DefaultSMSHandling =
     MT-SMSCAMELTDP-CriteriaList/
         Index =
         SMS-TriggerDetectionPoint =
         TPDU-TypeCriterion =
     MG-CSI/
         MobilityTriggers =
```
 $\mathbf I$ 

```
 MG-ServiceKey =
                 MG-GSMSCF-Address =
                 MG-NotificationToCSE =
                 MG-CSI-Active =
     ProfileMappings/
        imsi = 100,Profile1
        naea = 20,Profile2
        naea = 30,Profile3
[ //localhost/Radius/Profiles ]
    Entries 1 to 6 from 6 total entries
    Current filter: <all>
    default-PPP-users/
    default-SLIP-users/
    default-Telnet-users/
    Profile1/
    Profile2/
    Profile3/
```
[Table 14-2](#page-19-0) shows the restore data mapping parameters.

![](_page_19_Picture_170.jpeg)

### <span id="page-19-0"></span>*Table 14-2 Restore Data Mappings and Profile Mappings Parameters*

 $\mathbf{I}$ 

![](_page_20_Picture_185.jpeg)

![](_page_20_Picture_186.jpeg)

 $\blacksquare$ 

| <b>Parameter</b>                        | <b>Description</b>                                                                                                    |
|-----------------------------------------|----------------------------------------------------------------------------------------------------|
| <b>MOLR-List</b>                        | Code and status of Mobile Originating Location Request (MO-LR)<br>subscribed.                                                                       |
|                                         | Configure the index value to fetch only the required requests.                                                                                      |
| MC-SS-Info                              | Parameters identifying Multicall (MC) supplementary services (SS).                                                                                  |
| <b>SGSN-CAMEL-Subscri</b><br>ption Info | Parameters identifying the subscribers as having Customized Application for<br>Mobile Enhanced Logic (CAMEL) services that are invoked in the SGSN. |
| <b>ProfileMappings</b>                  |                                                                                                    |
| Attribute                               | The RADIUS attribute to map the fetched profile data.                                                                                               |
| Value: Profile                          | Value of the attribute.                                                                                                    |

*Table 14-2 Restore Data Mappings and Profile Mappings Parameters (continued)*

#### **Configuring Environment Variables to Fetch Subscriber Data Values**

You can configure an environment variable to fetch the required values from the subscriber data packets. You can run a script to fetch the environment variable along with the values. See the example below:

```
proc FetchBearerService {request response environ} {
     set bearerService [ $environ get bs-ext ]
     $request trace 2 "BearerService value fetched is " $bearerService
}
```
In the above script bs-ext is the environment variable that is configured. If the values fetched from BearerServiceList are 17,18,19,20 and 21, the above script returns the value 17:18:19:20:21.

Similarly we can run scripts to retrieve other environment variables as well.

# <span id="page-21-0"></span>**Block listing Support for SIGTRAN-M3UA Remote Server**

Prime Access Registrar supports block listing of IMSI or IP address values for SIGTRAN-M3UA remote servers.

You can configure a SIGTRAN-M3UA remote server with EAP-SIM or EAP-AKA service, and then choose to configure block listing as part of the global title translation script of the remote server. For more information about block listing, see the "Using Extension Points" chapter of the *[Cisco Prime Access Registrar 9.3 Administrator Guide](https://www.cisco.com/c/en/us/support/cloud-systems-management/prime-access-registrar/products-maintenance-guides-list.html)*.

# <span id="page-21-1"></span>**Support for SCTP Multihoming in SIGTRAN-M3UA**

Stream Control Transmission Protocol (SCTP) is an IP transport protocol that supports data exchange between exactly two endpoints. Multihoming feature of SCTP provides the ability for a single SCTP endpoint to support multiple IP addresses. With this feature, each of the two endpoints during an SCTP association can specify multiple points of attachment. Each endpoint will be able to receive messages from any of the addresses associated with the other endpoint. With the use of multiple interfaces, data can be sent to alternate addresses when failures occur and thus Prime Access Registrar runs successfully even during network failures.

Prime Access Registrar allows you to configure multiple source and destination addresses on the remote server. The following shows an example configuration of SIGTRAN-M3UA remote server with multiple source and destination addresses:

```
[ /Radius/RemoteServers/m3ua ]
   Name = m3ua
   Description =
   Protocol = sigtran-m3ua
   SourcePort = 2805
   LocalSubSystemNumber = 149
   DestinationPort = 2855
   IMSITranslationScript~ =
   GlobalTitleTranslationScript~ =
   Timeout = 15ReactivateTimerInterval = 300000
   LimitOutstandingRequests = FALSE
   MaxOutstandingRequests = 0
   MAPVersion = 3
   NetworkVariant = ITU
   SubServiceField = NAT
   TCAPVariant = ITU96
   NetworkAppearance = 1
   NetworkIndicator = NAT
   MLCNumber = 123456789012345
   TrafficMode = LOADSHARE
   LoadShareMode = SLS
   RoutingIndicator = RTE_SSN
   RoutingParameters/
   OriginPointCode = 2
   DestinationPointCode = 4
   RemoteSubSystemNumber = 6
   OPCMask = 16383DPCMask = 16383ServiceIndicatorOctet = 0
   RoutingContext = 11
   SourceIPAddresses/
   DestinationIPAddresses/
--> cd SourceIPAddresses
--> add 1 192.168.0.2
--> add 2 192.168.0.3
--> cd ../DestinationIPAddresses
--> add 1 192.168.0.5
--> add 2 192.168.0.6
```
In the above example, the link between IP addresses 192.168.0.2 and 192.168.0.5 acts as the primary link and the link between IP addresses 192.168.0.3 and 192.168.0.6 acts as the secondary link. With the Multihoming feature, if one of the interfaces in the primary link is down, the secondary link carries the active traffic. On restoration of the IP address, the traffic switches back to the primary link.

# <span id="page-22-0"></span>**Tuning Global SIGTRAN Parameters**

 $\mathbf I$ 

Prime Access Registrar provides a CLI tool SigtranXMLEdit that allows you to edit the values of the global SIGTRAN XML parameters. The tool is available under the <installation directory>/bin directory, e.g. /cisco-ar/bin and the parameters are available in the *default.xml* file under the /cisco-ar/m3ua-cfg directory.

[Table 14-3](#page-23-0) lists the global SIGTRAN parameters that you can edit using the CLI tool.

![](_page_23_Picture_185.jpeg)

<span id="page-23-0"></span>![](_page_23_Picture_186.jpeg)

To edit the SIGTRAN parameters:

#### **Step 1** Launch the CLI tool **SIGTRANXMLEdit** from the /cisco-ar/bin directory.

The tool displays the list of editable parameters available in the *default.xml* file as shown below.

- 1. RTO min (RTOMI) from the header sbSctSapCfg
- 2. RTO max (RTOMA) from the header \_sbSctSapCfg
- 3. RTO Initial (RTOI) from the header sbSctSapCfg
- 4. RTO Alpha (RTOA) from the header \_sbGenReCfg
- 5. RTO Beta (RTOB) from the header sbGenReCfg
- 6. Assoc. Max retrans. (AMR) from the header \_sbGenReCfg
- 7. Path Max retrans. (PMR) from the header sbGenReCfg
- 8. Initial retrans. Attempts (IMR) from the header \_sbGenReCfg
- 9. Cookie life (VCL) from the header sbSctSapReCfq
- 10. HB interval (HBI) from the header \_sbSctSapReCfg
- 11. SACK period (TSACK) from the header \_sbSctSapReCfg
- 12. Streams per association (MIS/MOS) from the header sbGenCfg
- 13. Maximum Transmission unit (MTU) from the header sbGenCfg

The tool prompts you to enter the new value against the first parameter as shown below.

Enter values for the following parameters (just press 'return' to skip): Maximum number of inbound streams "maxNmbInStrms" [ 1024 ] :

In this example, 1024 is the value that exists for the parameter in the *default.xml* file.

**Step 2** Type the new value and press ENTER or just press ENTER to skip and proceed to the next parameter. Perform this step for all parameters as shown below.

Enter values for the following parameters (just press 'return' to skip):

```
Maximum number of inbound streams "maxNmbInStrms" [ 1024 ] : 87
Maximum number of outbound streams "maxNmbOutStrms" [ 1024 ] : 90
Initial value of Maximum Transmission Unit "mtuInitial" [ 1500 ] :
Minimum Initial value of Maximum Transmission Unit "mtuMinInitial" [ 1500 ] : 65
Maximum Initial value of Maximum Transmission Unit "mtuMaxInitial" [ 1500 ] : 33
Maximum initial Retransmission "maxInitReTx" [ 5 ] : 9
Maximum association Retransmission "maxAssocReTx" [ 10 ] : 4
Maximum path Retransmission "maxPathReTx" [ 5 ] : 2
Alpha value "alpha" [ 12 ] : 15
Beta value "beta" [ 25 ] : 34
MaxAckDelayTm "maxAckDelayTm" [ 2 ] : 89<br
 Initial value of Retransmission timeout "rtoInitial" [ 15 ] :
Minimum value of Retransmission timeout "rtoMin" [ 15 ] :
Maximum value of Retransmission timeout "rtoMax" [ 60 ] :
CookieLife "cookieLife" [ 60 ] : 67
Intervaltm "intervalTm" [ 15 ] : 89
Do you want to save all the changes? [ Yes/No ]yes
```
**Step 3** When prompted for a confirmation, type **Yes** and press ENTER to save the changes. The tool displays the modified parameters with the new and old values.

```
Changed Value of maxNmbInStrms is 87 <- 1024
Changed Value of maxNmbOutStrms is 90 <- 1024
Changed Value of mtuMinInitial is 65 <- 1500
Changed Value of mtuMaxInitial is 33 <- 1500
Changed Value of maxInitReTx is 9 <- 5
Changed Value of maxAssocReTx is 4 <- 10
Changed Value of maxPathReTx is 2 <- 5
Changed Value of alpha is 15 <- 12
Changed Value of beta is 34 <- 25
Changed Value of maxAckDelayTm is 89 <- 2
Changed Value of cookieLife is 67 <- 60
Changed Value of intervalTm is 89 <- 15
[root@ar-lnx-vm061 bin]#
```
# <span id="page-24-0"></span>**SIGTRAN-M3UA Logs**

 $\mathbf I$ 

The following logs are applicable for SIGTRAN-M3UA:

- **•** stack.log—Logs the interaction between Prime Access Registrar and STP/HLR.
- **•** sm.log—Logs the internal debug information for SIGTRAN-M3UA stack manager.
- **•** m3ua.log—Logs the inter-process communication between Prime Access Registrar and SIGTRAN-M3UA stack.
- **•** cliActivity.log—Logs the initialization and command interactions.

H

 $\mathsf I$ 

П